### CONTENTS

| Page | 1                                                    |
|------|------------------------------------------------------|
| Page | 2                                                    |
| Page | 2                                                    |
| Page | 2                                                    |
| Page | 3                                                    |
| Page | 3                                                    |
| Page | 4                                                    |
| Page | 4                                                    |
| Page | 4                                                    |
|      | Page<br>Page<br>Page<br>Page<br>Page<br>Page<br>Page |

## 1. Accessing VSware

Please be aware that VS Ware works considerably better if you use Google Chrome as your browser rather than Internet Explorer.

## You can log into VS Ware by two ways:

- I. Visit the school's website <u>www.rosmini.ie</u>. On the home page click on the VS Ware logo. This link brings you to the VS Ware landing page for the college.
- II. You can type this address directly into the web browser <u>www.rosmini.vsware.ie</u> and this will bring you directly to the VS Ware landing page for the college.

## Use your unique username and password to log in.

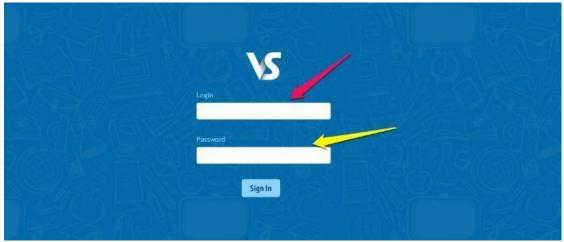

## 2. Timetable

Using the "Timetable" tab on the left hand side of the screen, you will be able to view your child's subjects, rooms and teachers' names. A red line appears across the page showing the current time.

|                                    | Time  | Monday                                                      | Tuesday                                                      | Wednesday                                                    | Thursday                                     | Friday                                       |
|------------------------------------|-------|-------------------------------------------------------------|--------------------------------------------------------------|--------------------------------------------------------------|----------------------------------------------|----------------------------------------------|
| No Filter                          | 1     |                                                             |                                                              |                                                              |                                              |                                              |
| lousehold                          | 9:00  | Mathematics<br>Mr., McKeon<br>5 MATHS & (DMK)               | Design & Communication Graphics<br>R29<br>P. Rodgers<br>55th | Enterprise Education<br>R12<br>P. Rodgers<br>54              | PhysicsA<br>R42<br>P. Rodgers<br>55th        | PhysicsA<br>R42<br>P. Rodgers<br>55th        |
| ttendance<br>Ferm Reports          | 10:00 | Design & Communication Graphics<br>R9<br>P. Rodgers<br>55th | Physical Education<br>R 50<br>P. Rodgers<br>SA               | Design & Communication Graphics<br>R35<br>P. Rodgers<br>55th | French<br>R20<br>M. Harvey<br>55th           | PhysicsA<br>Mr. McKeon<br>5 Physics A        |
| <sup>-</sup> imetable<br>Behaviour |       | PhysicsA<br>R42<br>P. Rodgers<br>55th                       | PhysicsA<br>Mr. McKeon<br>5 Physics A                        | Nathematics<br>Nr. NcKeon<br>5 MATHS A (DNN)                 | Mathematics<br>Mr. McKeon<br>5 MATHS A (DMK) | Mathematics<br>Mr. McKeon<br>5 MATHS A (DMK) |

### 3. Personal Information

Using the "Personal" tab you are able to view information held by the school. You are unable to edit this information but should any details need to be updated, please contact the school office on 0860122104.

| \s           |                           |                                  |                               |                      |                       | HI, Mary Barry 🐼 Sign O<br>My Children |
|--------------|---------------------------|----------------------------------|-------------------------------|----------------------|-----------------------|----------------------------------------|
| 4            | Personal Information      |                                  |                               |                      |                       | my criticiteri -                       |
| No Filter    | Name Conor Barry          | Birth cert, Name                 | Birth Date 08/09/2013         | Gender Male          |                       |                                        |
|              | Medical Card              | Traveller Heritage No            | Language Support Applicant No | Boarder Indicator    |                       |                                        |
| Personal     | VSware Id 188567          | Department Pupil Id 123456789    | PPS 9874563P                  | School MIS ID 13-999 | Other Id              |                                        |
| Household    | Exam Number               | Locker Number                    |                               |                      |                       |                                        |
| Attendance   | Date of entry 01/09/2010  | Irish exemption                  | Country of Birth IRELAND      | Religion             | Class Group 5.1 (A)   |                                        |
| Term Reports | Date of Exemption         | Nationality                      |                               |                      |                       |                                        |
| Timetable    | Previous school type      | Previous school Roll No. 147178  | Exam Entrant No               | Exam Repeat No       | LCVP Yes              |                                        |
|              | Repeat Exemption          | Left Early No                    | Students Mobile               |                      |                       |                                        |
| Behaviour    | Mothers Maiden Name Woods | Previous School Name RATHGAR N S | New Entrant No                | Repeating Year No    | Repeat Exemption Date |                                        |

## 4. Behaviour

You can view your child's behaviour records using the behaviour tab. The information here highlights both positive (green) and negative (red) behaviour.

| No Filter<br>► Personal<br>■ Household<br>■ Attendance<br>W Term Reports<br>■ Timetable       |   | Total Points:<br>+101                                       |                                                                 |                                                               | ■               |
|-----------------------------------------------------------------------------------------------|---|-------------------------------------------------------------|-----------------------------------------------------------------|---------------------------------------------------------------|-----------------|
| <ul> <li>Behavlour</li> <li>Discipline</li> <li>Docs</li> <li>Classes &amp; Groups</li> </ul> | 0 | Incident date: 09/11/2015<br>Note: attended                 | Type: CAPT - Careers<br>Appointment                             | Subject:<br>Role: Primary                                     | Raisec          |
|                                                                                               |   | Incident date: 12/05/2015<br>Note: Excellent work within he | Type: COM - Commendation<br>er woodcraft aspect of Graphics and | Subject: Graphics &<br>Construction Studies<br>I Construction | Raisec<br>Role: |

## 5. Exam Results / Term Reports

Using the "Term Report" you can view exam results. You can select the exam set you are interested in from the drop down menu. Please note the letter after the grade denotes the level your child is taking.

- A is Ardleibhéal (Higher Level)
- **G** is Gnáthleichéal (Ordinary Level)
- **B** is Bonnleichéal (Foundation Level)
  - X is for Common Level

| <u>.</u>           | Term Report                 |                                   |   |                 |
|--------------------|-----------------------------|-----------------------------------|---|-----------------|
| atus:<br>No Filter | Select An Exam              | Easter Exams 6th Year (2013/2014) |   |                 |
| Personal           | Easter Exams 6th Year (2013 | 1/2014)                           |   |                 |
| Household          | Project Mathematics         | 56                                | A | John Dowling    |
| Attendance         |                             |                                   |   |                 |
| Term Reports       | Design & Communication Gr.  | . 92                              | А | Philip Rodgers  |
| Timetable          |                             |                                   |   |                 |
| Behaviour          | French                      | 67                                | A | Mary Harvey     |
| Discipline         |                             |                                   |   |                 |
| Docs               | Enterprise Education        | 85                                | ٨ | Philtip Rodgers |
| Classes & Groups   |                             |                                   |   |                 |
|                    | Study Period                | 93                                | 4 | Lorraine O'Shea |

### 6. Attendance

In the "Attendance" section, you can view a breakdown, by class, of attendance. Days when your child has been absent for the whole day will appear in red. Twenty days of unexplained absences will be reported to TUSLA. (Two half days missed, counts as a full day) Partial absences will appear as yellow and the date appears green if all classes on that particular day have been attended. If you click on the calendar day, you will get a class by class attendance analysis of the day. Lessons missed are also detailed, giving a percentage of classes missed by subject.

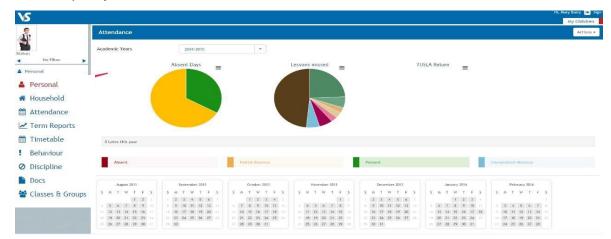

### 7. Changing to a Different Sibling

You can view all your children's details under the same login. To switch between profiles click the arrow as indicated in the screen shot below.

|             | Personal Information     |                                 |                               |                      |
|-------------|--------------------------|---------------------------------|-------------------------------|----------------------|
|             | Name Conor Barry         | Birth cert. Name                | Birth Date 08/09/2013         | Gender Male          |
| No Filter   | Medical Card             | Traveller Heritage No           | Language Support Applicant No | Boarder Indicator    |
| ersonal     | VSware Id 188567         | Department Pupil Id 123456789   | PPS 9874563P                  | School MIS ID 13-999 |
| ousehold    | Exam Number              | Locker Number                   |                               |                      |
| tendance    | Date of entry 01/09/2010 | Irish exemption                 | Country of Birth IRELAND      | Religion             |
| erm Reports | Date of Exemption        | Nationality                     |                               |                      |
| imetable    | Previous school type     | Previous school Roll No. 147178 | Exam Entrant No               | Exam Repeat No       |
| ehaviour    | Repeat Exemption         | Left Early No                   | Students Mobile               |                      |

### 8. Signing Out

It is advisable to sign out of VS Ware when you are finished, to do this click the sign out icon on the top right of the screen.

| vs           |                          |                               |                               |                      |                     | Hi, Mary Barry 🚱 Sign ( |
|--------------|--------------------------|-------------------------------|-------------------------------|----------------------|---------------------|-------------------------|
| 10           | Personal Information     |                               |                               |                      |                     |                         |
| tatus:       | Name Conor Barry         | Birth cert. Name              | Birth Date 08/09/2013         | Gender Male          |                     |                         |
| No Filter    | Medical Card             | Traveller Heritage No         | Language Support Applicant No | Boarder Indicator    |                     |                         |
| Personal     | VSware Id 188567         | Department Pupil Id 123456789 | PP5 9874563P                  | School MIS ID 13-999 | Other Id            |                         |
| Household    | Exam Number              | Locker Number                 |                               |                      |                     |                         |
| Attendance   | Date of entry 01/09/2010 | Irish exemption               | Country of Birth IRELAND      | Religion             | Class Group 5.1 (A) |                         |
| Term Reports |                          |                               |                               |                      |                     |                         |

### 9. General Notes

- It is not advisable to set your device to remember your password for security reasons.
- We strongly encourage you to store your username and password in a safe place.
- If you misplace your username and password, the office will issue new details to parents/guardians.